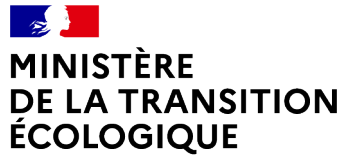

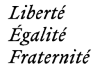

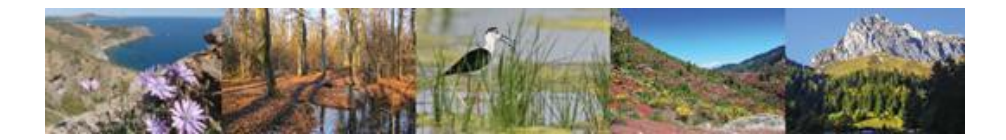

# **Produit numérique SIN2**

**Version 1.6.3**

**Déployée le 22/11/2022 en base ECOLE Déployée le 29/11/2022 en base de PRODUCTION**

## **Version 1.6.3 du produit numérique SIN2 Cette version corrige certaines d'anomalies signalées par les Correspondants Fonctionnels d'Application**

# **1. Général**

#### ➢ **Etat d'avancement**

Correction de l'affichage de l'état d'avancement parfois erroné dans le bandeau

## ➢ **Info-bulle – modifier**

Différenciation des infobulles sur les icones

- « Modifier l'élément » Crayon
- « Apporter des compléments » Feuille + crayon

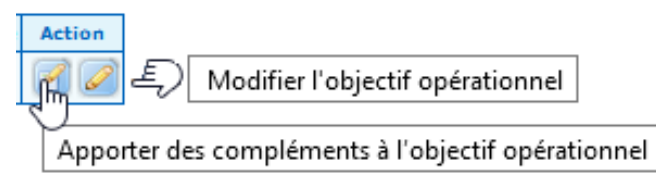

# **2. Site**

➢ **Modification de libellés dans le menu site**

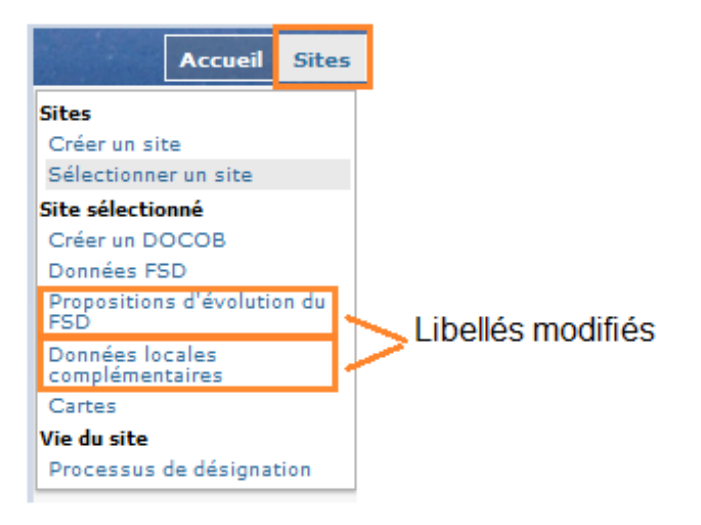

#### ➢ **Sélection des sites multi-DOCOB**

Lorsque le site est multi-docob, quelque soit l'action, il faut qu'une fenêtre de choix du DOCOB soit affichée. En V1.5n le choix n'est proposé que sur l'action de sélection, elle n'est pas proposé sur l'action de visualisation ou modification  $\sqrt{2}$  $\circ$ 

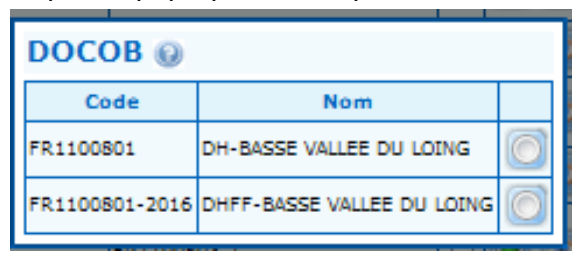

Exemple de pop-up de choix pour un site avec deux DOCOB

### ➢ **Création/modification d'un DOCOB, unicité du code**

En création d'un nouveau DOCOB ou en modification d'un DOCOB existant, le code doit être unique. Si ce n'est pas le cas, un message d'erreur apparaît et l'enregistrement n'est pas possible.

# **3. DOCOB**

#### ➢ **Modification du menu DOCOB**

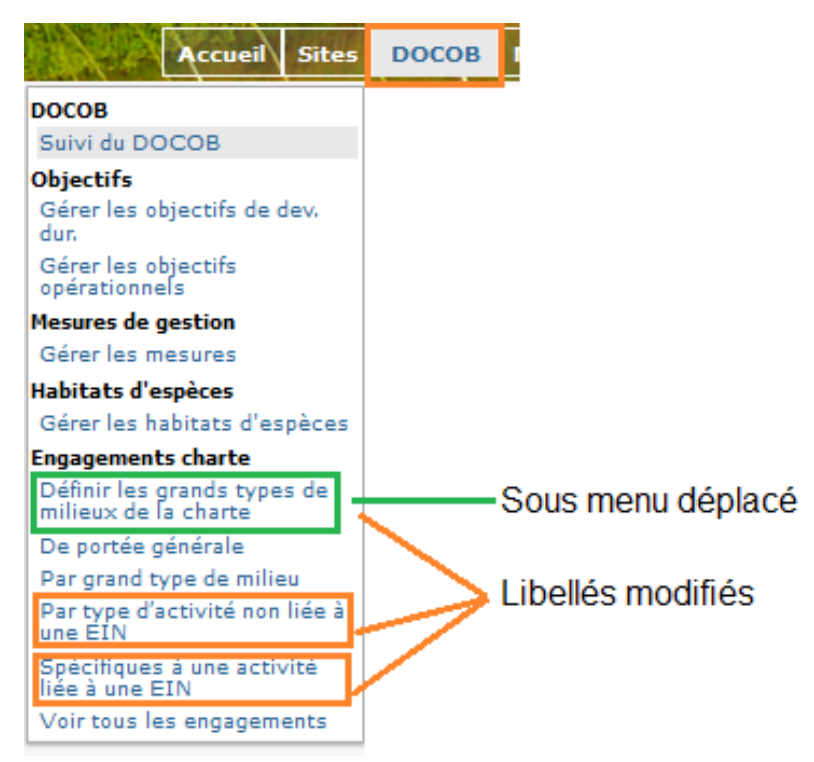

## ➢ **Affichage du tableau résultat des objectifs de développement durable et des mesures de gestion**

Correction de l'affichage de la colonne « mesures de gestion » du tableau résultat « objectifs de développement durable »

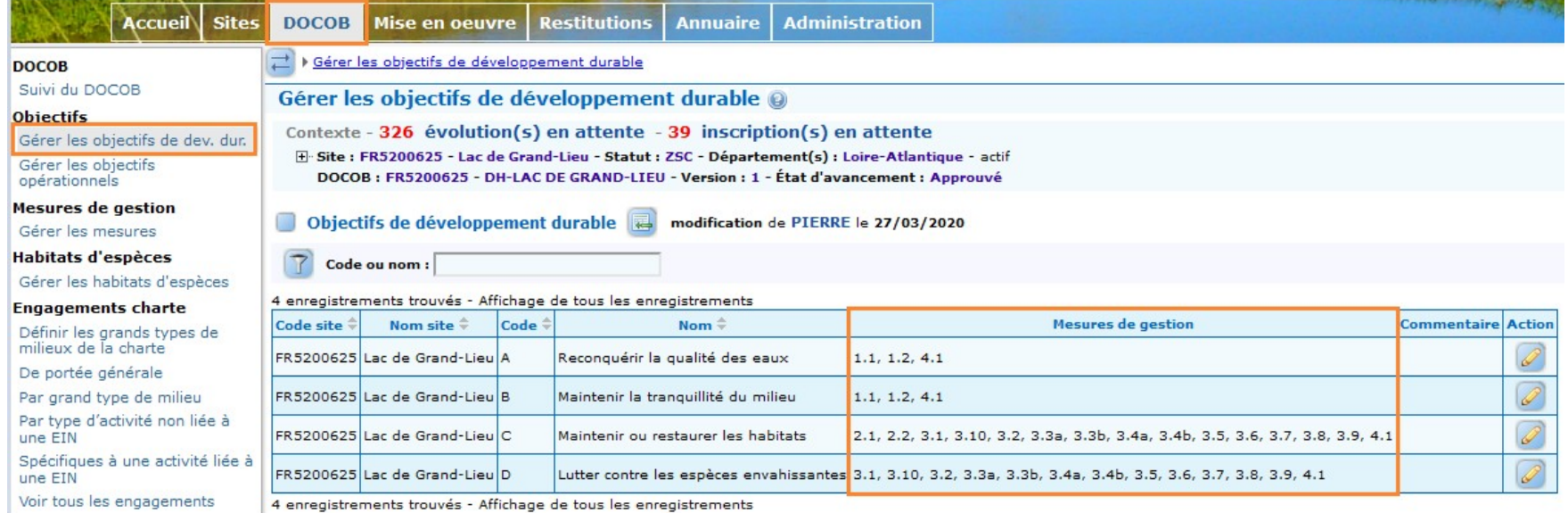

#### Correction de l'affichage de la colonne « objectifs de développement durable» du tableau résultat « mesures de gestion »

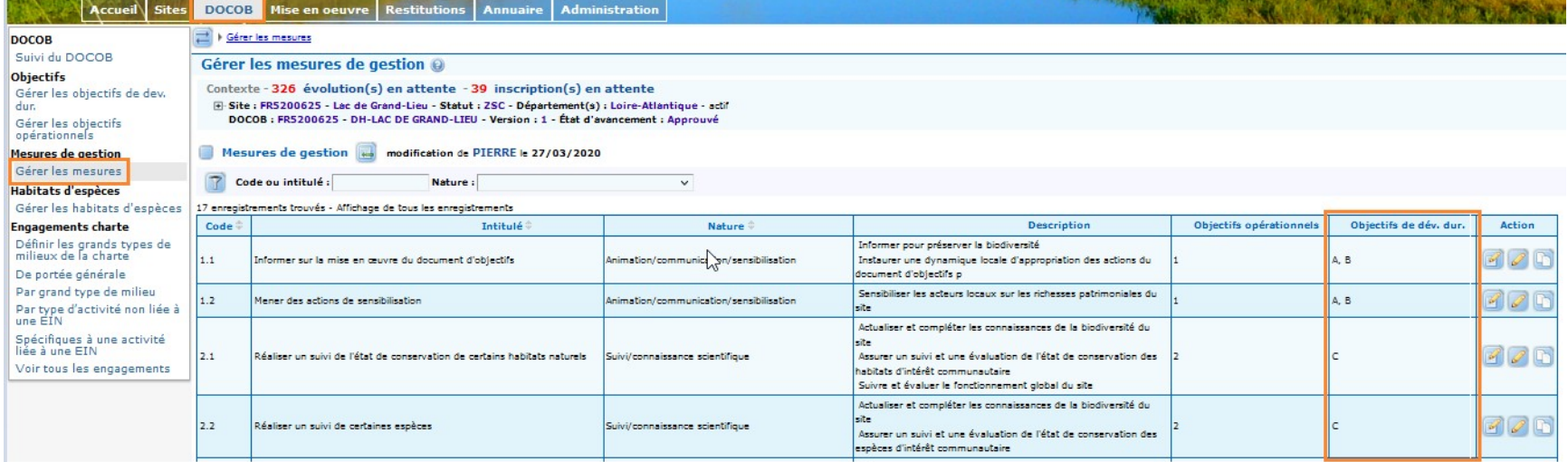

➢ **Visualisation possible du référentiel « indicateur » depuis la saisie des mesures de gestion pour le profil animateur**

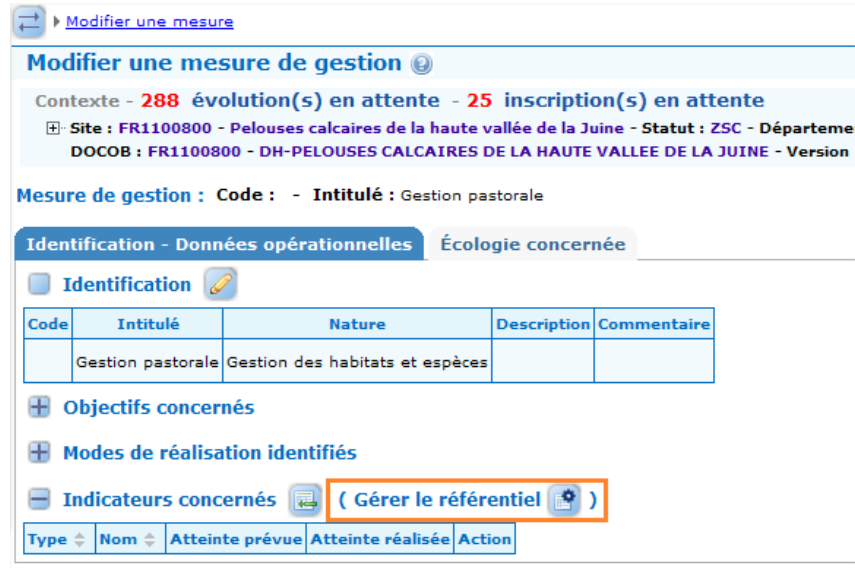

➢ **Le libellé de l'état d'avancement du DOCOB est paramétré**

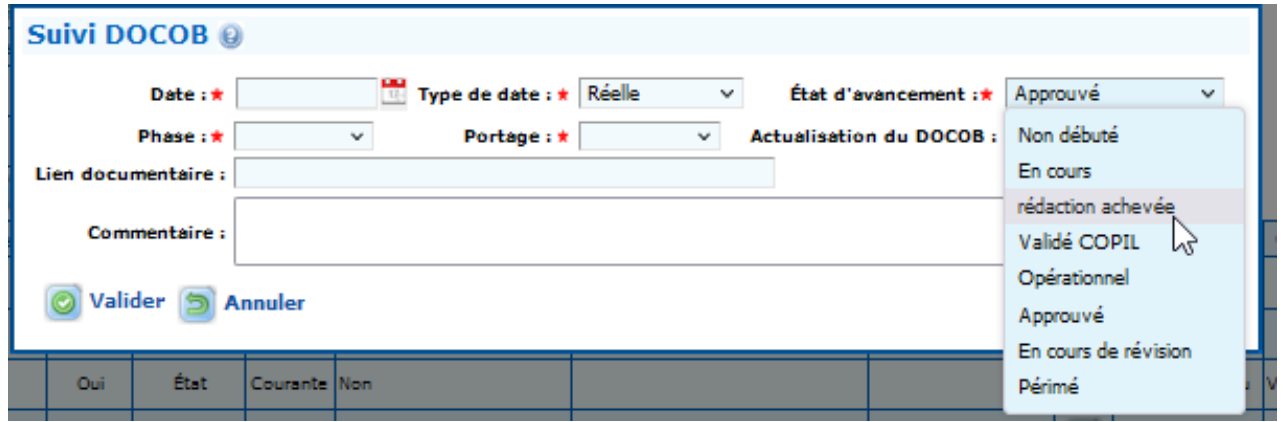

## ➢ **Mesure de gestion - Écologie concernée – Ajout d'un habitat ou d'une espèce**

Dans la gestion des mesures, dans l'onglet « ecologie concernée », la gestion des icônes « ajout d'un élément du FSD » et « ajout d'un élément non présent au FSD » a été revue afin de corriger l'anomalie existante.

Rappel de l'anomalie : l'utilisation d'un des icônes écrasait les données saisies avec l'autre icône

## **4. Mise en œuvre**

#### ➢ **Info-bulle des conventions et contrats**

L'info-bulle d'ajout d'un élément est propre à l'élément

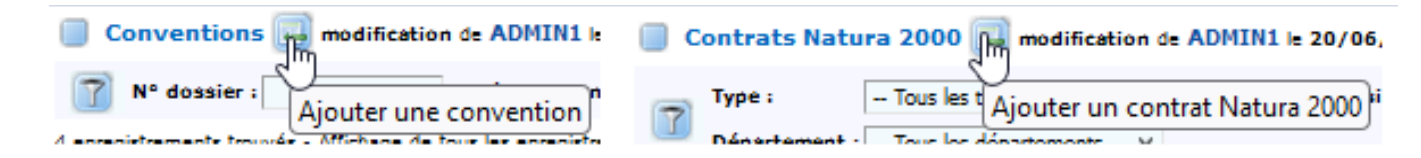

#### ➢ **Modification du menu Mise En Oeuvre**

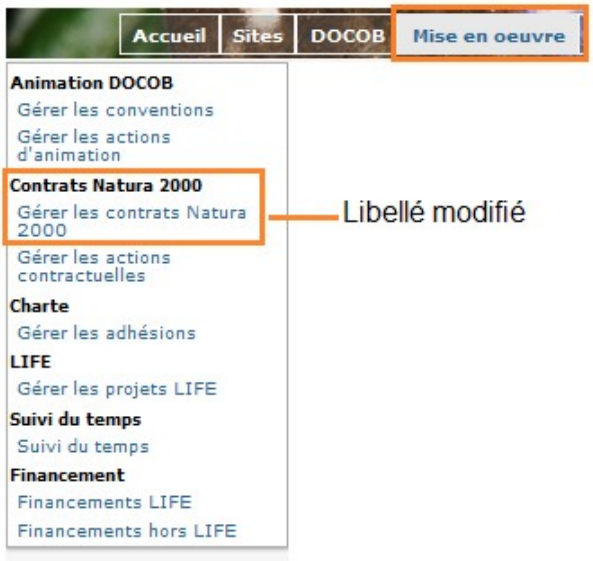

#### ➢ **Affichage des contrats et conventions avec un profil animateur**

Toutes les informations des contrats ou conventions sont dorénavant affichées.

#### Conventions modification de ADMIN1 le 20/06/2022

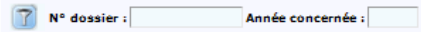

#### 4 enregistrements trouvés - Affichage de tous les enregistrements

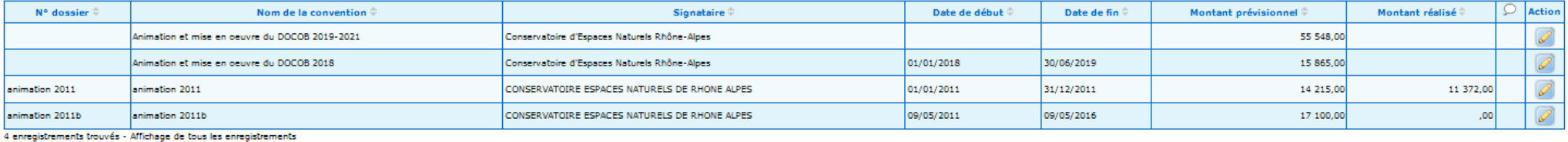

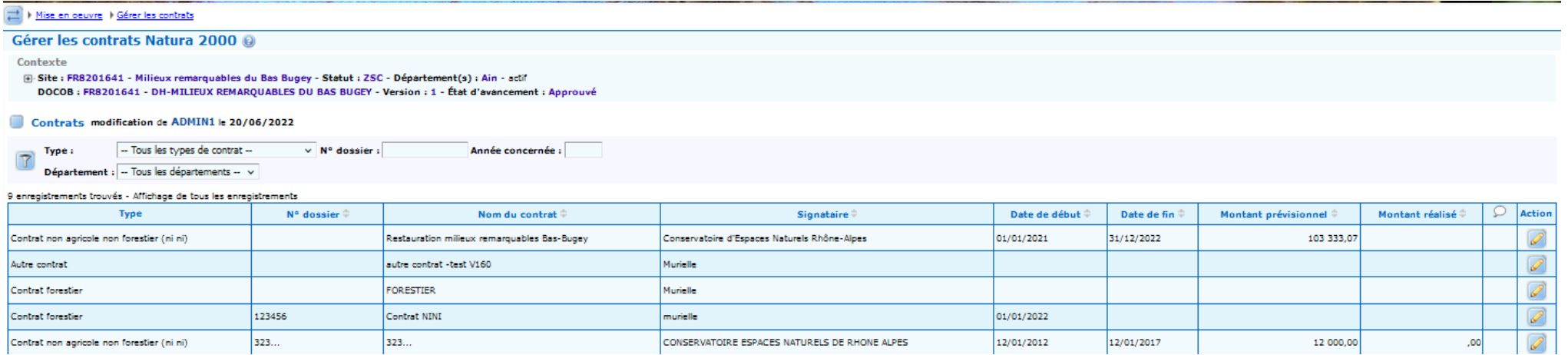

### ➢ **Modification des contrats et conventions avec un profil animateur**

Tous les champs saisissables par l'animateur en création sont modifiables par l'animateur (signataire, date de début, date de fin)

#### ➢ **Convention – l'indicateur n'est plus saisissable**

Les indicateurs sont déclarés au niveau des mesures de gestion et sont saisissables (atteinte réalisée) au niveau des actions d'animation (après rattachement de la mesure de gestion).

La saisie possible de l'indicateur au niveau de l'onglet « données opérationnelles » de la convention était une anomalie corrigée dans cette version.

#### ➢ **Ecologie concernée – Ajout d'un habitat ou d'une espèce**

Dans la gestion des actions d'animation ou actions contractuelles, dans l'onglet « écologie concernée », la gestion des icônes « ajout d'un élément du FSD » et « ajout d'un élément non présent au FSD » a été revue afin de corriger l'anomalie existante.

Rappel de l'anomalie : l'utilisation d'un des icônes écrasait les données saisies avec l'autre icônes

### ➢ **Le type de contrat**

- En création d'un nouveau contrat, la valeur par défaut du type (contrat non agricole, non forestier) a été supprimée. Il faut choisir un type dans la liste.

- Le type de contrat devient modifiable tant qu'aucune action contractuelle n'est saisie sur ce contrat.

#### ➢ **Gérer les adhésions**

Un nouveau champ « numéro de parcelles engagées » est saisissable. Sa saisie est libre jusqu'à 50 caractères, il permet à l'animateur d'indiquer les parcelles concernées par l'adhésion.

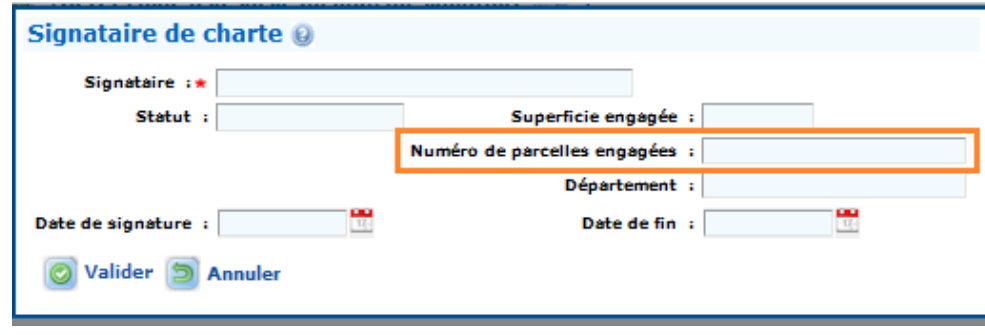

# **5. Restitution**

#### ➢ **Modification du menu**

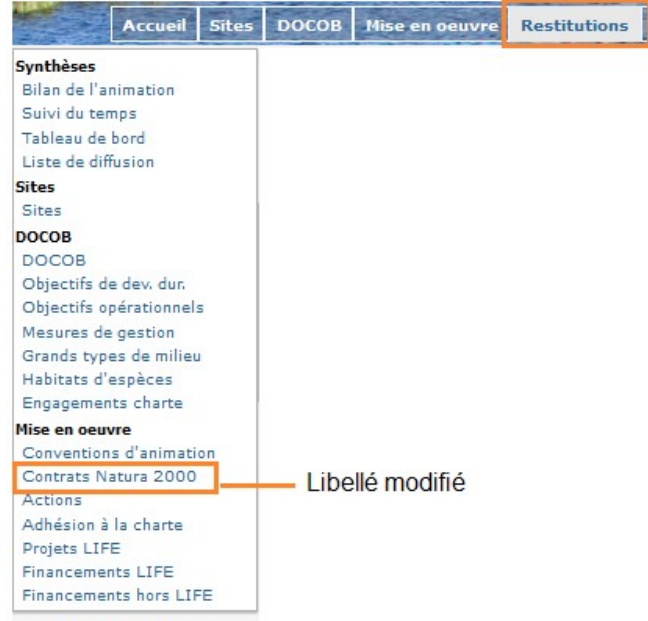

#### ➢ **Bilan de l'animation**

Les éléments sélectionnés dans le bilan de l'animation sont les éléments valides dans la plage de date saisie. Les bornes inférieure et supérieure doivent être prise en compte.

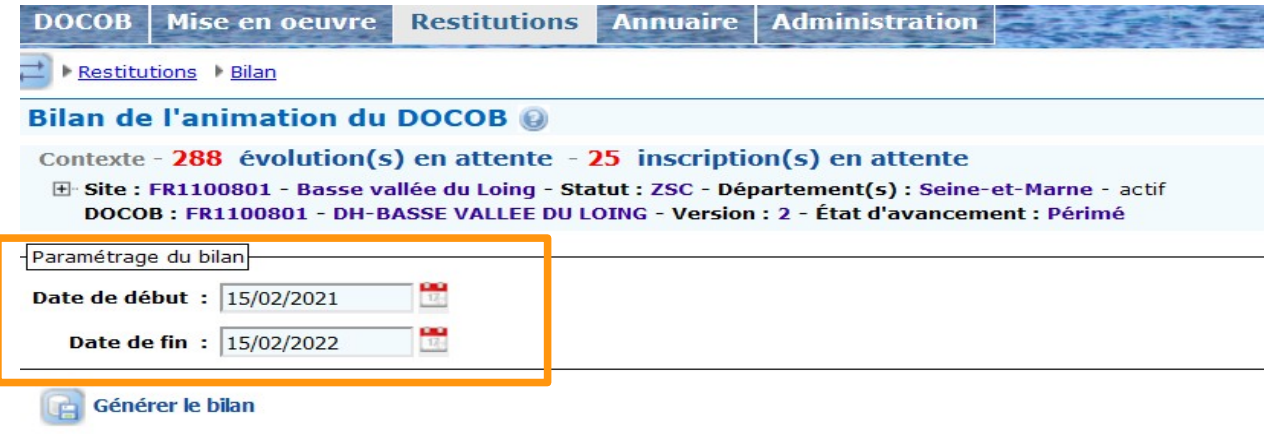

# **6. Administration**

➢ **Modification de deux libellés dans le menu « référentiels »**

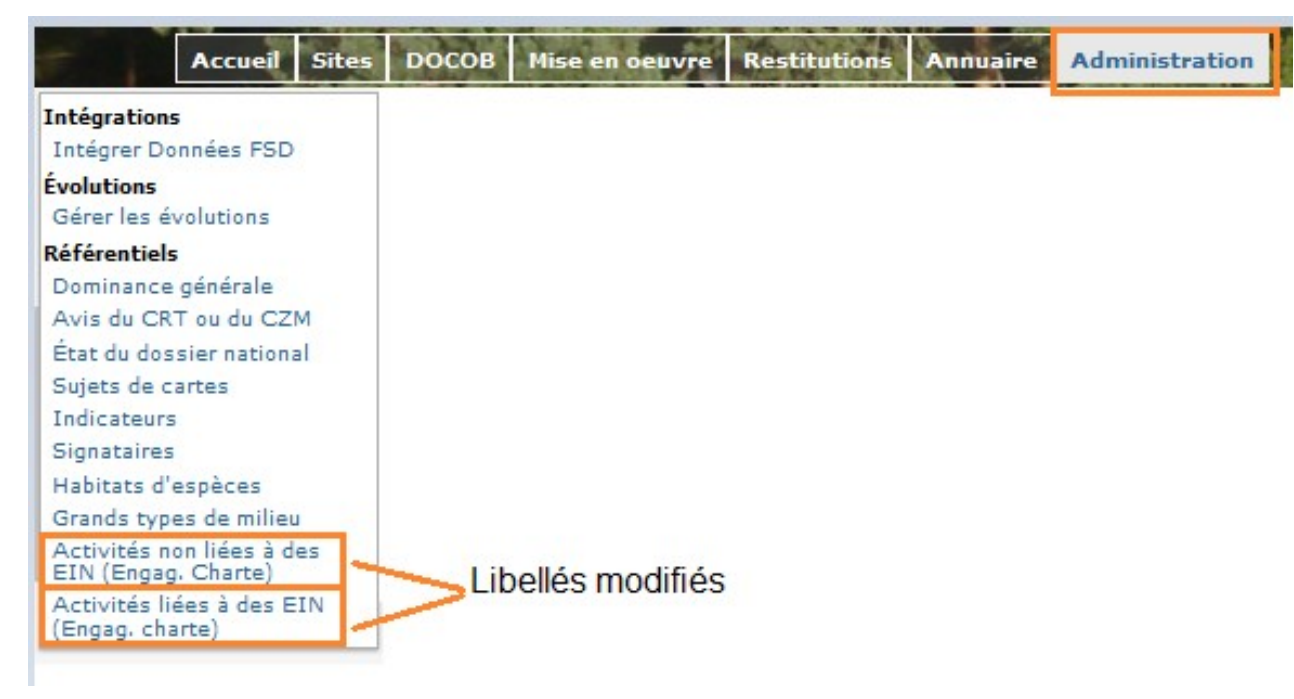

➢ **Le référentiel « indicateurs » peut être visualisé par les animateurs**